#### *12 Bedienungsanleitung*

### **Mehrschuß-Einstellung**

SCHUSS **Dient zum Einstellen und Anzeigen der Schußanzahl pro Scheibe:**

- Nach der ersten Betätigung der Taste SCHUSS:

Die eingestellte **Schußzahl** erscheint auf der Anzeige. Wenn Sie die Taste loslassen und nicht innerhalb von 3 sec. nochmals betätigen, springt die Anzeige wieder zu "NEU" zurück.

- Wenn Sie innerhalb kurzer Zeit diese Taste mehrmals drücken, können Sie zwischen:

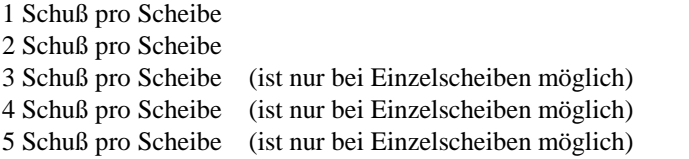

#### auswählen.

- Wenn die Taste mehr als 3 sec. nicht mehr betätigt wird, übernimmt die RMIII den letzten Wert und die Anzeige wechselt zu "NEU".

**Können die Mehrfachschüsse von der RMIII nicht zweifelsfrei erkannt werden, wird dies auf der Scheibe mit einem \* gekennzeichnet und ist manuel zu kontrollieren. Dies gilt auch für unnormale Schußlöcher oder wenn der Schuß außerhalb des 1er-Ringes liegt.** 

## **Ändern der Schußzahl während der Wertung:**

Da es bei guten Blattl üblich ist, die noch fehlenden Schüsse auf eine Ersatzscheibe abzugeben, bieten wir Ihnen die Möglichkeit auch dieses auszuwerten.

- Betätigen Sie die Taste SCHUSS und wählen Sie die Einstellung "1, 2, 3, 4 oder 5" Schuß an und legen die Scheibe ein. - Nach dieser Scheibe stellt die RMIII selbstständig die normale Schußanzahl wieder ein.

- Sollte das Ende einer 10er-Serie nicht mit der normalen Schußanzahl zu erreichen sein, stellt die RMIII automatisch die fehlende Schußanzahl ein.

### **1/10 Ringmessung**

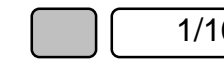

1/10 **Dient zum Umstellen von 1/10 Ringmessung Ö ganze Ringmessung** 

- Wenn Sie diese Taste betätigen, können Sie abwechselnd zwischen Ganze- und Zehntelringanzeige wählen :

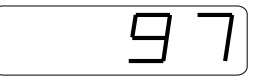

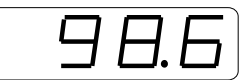

# **Abspeichern von Einstellungen:**

Damit Sie schnell und einfach zwischen verschiedenen Einstellungen wechseln können, haben Sie die Möglichkeit, drei Einstellungen abzuspeichern.

Hierzu halten Sie die Taste 1/10 und betätigen eine weitere Taste:

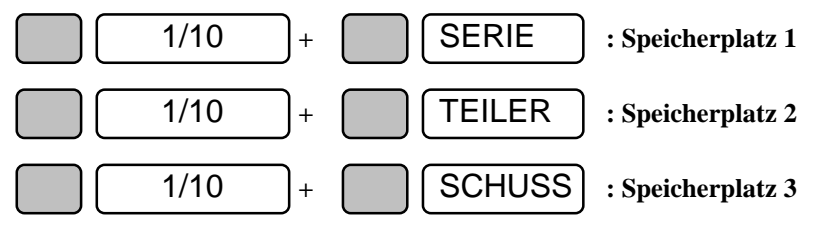

Anmerkung: Nach dem Einschalten leuchtet noch keine Waffen-Leuchtdiode. In diesem Fall wird die Einstellung ohne Waffenart durchgeführt. Ansonsten wird die Waffen- und Scheibenart mit abgespeichert.

# *Einstellungen*

Nachdem Sie die Taste  $\begin{bmatrix} \cdot & \cdot \\ \cdot & \cdot \end{bmatrix}$  NEUSTART betätigt haben, können Sie die fol-

genden Einstellungen ändern.

### **Serien-Einstellung**

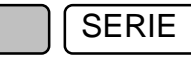

SERIE **Dient zum Einstellen und Anzeigen der Serie:**

- Nach der ersten Betätigung dieser Taste:

Das Display zeigt die eingestellte **Serie** an. Wenn Sie die Taste loslassen und nicht innerhalb von 3 sec. nochmals betätigen, springt die Anzeige wieder zu "NEU" zurück.

- Wenn Sie innerhalb kurzer Zeit diese Taste mehrmals drücken, können Sie zwischen:

10er Serie 20er Serie 30er Serie 40er Serie 50er Serie 60er Serie 80er Serie 100er Serie 120er Serie 1er Serie 2er Serie 3er Serie 4er Serie 5er Serie 15er Serie

### auswählen.

- Wenn die Taste mehr als 3 sec. nicht mehr betätigt wird, übernimmt die RMIII den letzten Wert, und die Anzeige wechselt zu "NEU"

# **Computeranschluß**

Sie haben mehrere Möglichkeiten die RM3 and einen Computer anzuschliessen:

- 1. Mitgelieferte Demo-Software
- 2. Komplette Fernsteuerung mit eigener Software
- 3. Ergebnisse mit eigener Software auslesen.

4. Vollprogramm zum Auswerten und Sortieren von Vereinsschießen , Wettkämpfen und Preisschießen. (Preis bei der Firma Disag anfragen).

5. Anbindungsprogramm an das BSSB 2000 - Programm (Preis bei der Firma Disag anfragen).

## **1. Demo-Software**

Legen Sie die Demo-Diskette bei Ihrem PC in Laufwerk A:

Geben Sie folgendes ein: A:

## Install

Die Software wird automatisch auf Ihrem Computer gespeichert. Ihre Autoexec.bat und Config.sys wird in \*.old umbenannt und durch eine andere ersetzt.

Verbinden Sie die RM3 mit Ihrem PC, schalten die RM3 ein, warten bis auf dem Display die Meldung "NEU" erscheint und starten dann das Demo-Programm.

Durch die Betätigung der Taste F1 bekommen Sie Hilfetexte zum momentanen Thema mit Querverweisen und durch nochmaliges drücken der Taste F1 erscheint ein Inhaltsverzeichnis auf dem Bildschirm.

#### *Computeranschluß 17*

# **Display-Anzeige:**

Die 4 Stellen des Displays zeigen folgendes an:

- Direkt nach der Auswertung eines Schusses: Den **Ringwert.**
- **-** Wenn die Scheibe die Maschine verlassen hat, die **Zwischensumme der aktuellen 10er Serie**
- **-** Nach Ende der Serie oder wenn sich für 3 Sekunden keine Scheibe in der Maschine befindet: Den **Summenringwert.**
- 
- **-** nach Betätigung TEILER : Der beste **Teilerwert** der aktuellen Serie wird 3 Sekunden lang angezeigt.

**-** nach Betätigung  $\begin{bmatrix} \cdot \cdot \end{bmatrix}$  SERIE : Die Ergebnisse der **einzelnen 10er Serien** 

werden angezeigt. Die jeweiligen Ergebnisse können durch mehrmaliges Drücken nacheinander aufgerufen werden. Wird 3 Sekunden lang keine Taste betätigt, wechselt die Anzeige wieder zum Summenringwert.

# **Grundeinstellung nach dem Einschalten.**

Die RMIII hat nach dem Einschalten folgende Grundeinstellung:

10er Serie

Teilermessung ausgeschaltet

1 Schuß pro Scheibe

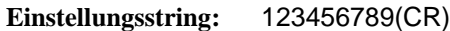

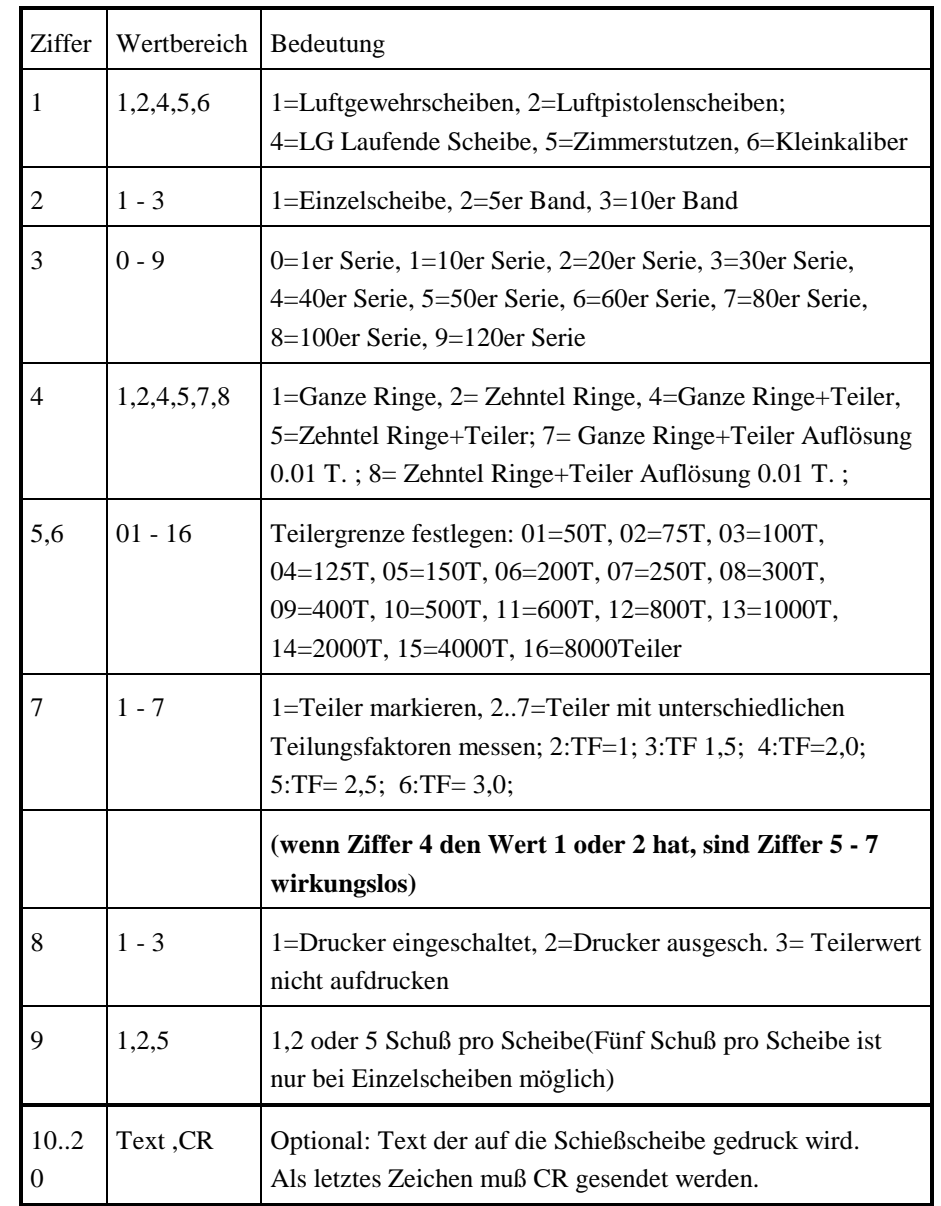

## **Inbetriebnahme**

Stellen Sie die RMIII auf einer stabilen, waagrechten Fläche auf. Achten Sie darauf, daß vor und hinter dem Gerät genügend Freiraum bleibt, damit der gerade Durchlauf der auszuwertenden Scheiben nicht behindert wird.

Der zulässige Umgebungstemperaturbereich während des Betriebes reicht von +15°C bis 35 °C. Während der Lagerung oder des Transportes darf die Temperatur zwischen -15 °C und + 50 °C betragen. Hat sich während des Transportes oder der Lagerung Kondenswasser gebildet, muß das Gerät ca. 2 Stunden akklimatisiert werden, bevor es in Betrieb genommen wird.

Vermeiden Sie den Betrieb in der Nähe starker elektromagnetischer Felder wie Mikrowellenherde, Funkgeräten, Starkstromleitungen, Motoren usw.

Bei Lieferung ist das Gerät auf **230 V Netzspannung** eingestellt.

Nach dem Einschalten des Gerätes mit dem Kippschalter (links vorne) beginnt der Ladevorgang der Software und ein Selbsttest. Dies benötigt ca. 1 Minute. Danach erscheint auf dem Display die Anzeige "NEU".

Jetzt kann mit einem neuen "Einstellungsstring" die RM3 aufs neue gestartet werden.

Wird beim Warten auf eine neue Scheibe ein neuer "Einstellungsstring" gesendet beginnt die RM3 mit dieser Einstellung bei einer neuen Serie.

Es stehen Ihnen noch weitere Befehle zur Verfügung. Diese können immer dann eingelesen werden, wenn die RM3 auf den "Einstellungsstring" oder auf eine Scheibe wartet.

Weitere Befehle:

Fehlerhaften "Einstellungsstring" ausgeben Befehl: F(CR) darauf folgt die Ausgabe: Fehlerhafte Stelle;Einstellungsstring(CR) Beispiel: 3;127111111(CR) das bedeutet: 3. Ziffer ist fehlerhaft

Einstellung der RM3 ausgeben

**Befehl: E(CR)**

darauf folgt die Ausgabe: Waffenart; Scheibenart; Serie; Auswertung; Teilergrenze; Teilerwertung; Drucker; Schußzahl pro Scheibe (CR) (Der Ausgabestring ist bis zu 120 Zeichen lang.)

Momentane Seriensumme ausgeben

**Befehl: S(CR)**

darauf folgt die Ausgabe: momentane Serienschußzahl; momentanes Serienergebnis (CR)

Beispiel: 20;185.4(CR) das bedeutet: 20Schuß; 185,4 Ringe RM3 wieder auf Handbetrieb zurückstellen

### **Befehl: EXIT(CR)**

dieser Befehl schaltet die RM3 von Fernbedienung wieder auf Handbetrieb um. Im Display erscheint nach kurzer Zeit "Neu".

Achten Sie darauf, daß ....

- die RMIII auf einer stabilen, waagrechten Oberfläche steht und hinter dem Gerät genügend Freiraum bleibt, damit der gerade Durchlauf der auszuwertenden Scheiben nicht behindert wird. Um einer Überhitzung vorzubeugen, dürfen die Öffnungen nicht verdeckt werden. Stellen Sie die RMIII in keinem Fall in die direkte Nähe eines Heizkörpers oder an den Luftauslaß einer Klimaanlage. Wie alle elektronischen Geräte, sollten Sie auch die RMIII nicht dem direkten Sonnenlicht aussetzen.
- die RMIII nicht direkt mit Flüssigkeit jedweder Art in Berührung kommt. Verwenden Sie daher keine Flüssigkeit in der Nähe der RMIII.
- keine Gegenstände in die Lüftungsschlitze der RMIII gesteckt werden, da Sie sich damit der Gefahr eines elektrischen Schlages aussetzen oder einen Brand auslösen können.
- Sie nur die im Handbuch beschriebene Wartung an der RMIII vornehmen. Ziehen Sie vor dem Öffnen des Gehäuses unbedingt den Netzstecker! Das Öffnen des Gehäuses kann zu einem elektrischen Schlag und anderen Schäden führen.

Vergewissern Sie sich, daß ...

- die Werte des Netzanschlusses und die Bezeichnung auf der Rückseite der RMIII einander entsprechen. Wenden Sie sich im Zweifelsfall an Ihren Lieferanten.
- die RMIII über das beiliegende Netzkabel an eine geerdete Steckdose angeschlossen wird.
- bei Verwendung eines Verlängerungskabels oder einer Mehrfachsteckdose deren maximale elektrische Belastbarkeit nicht überschritten wird.
- **daß Sie vor dem Öffnen des Gehäuses den Netzstecker ziehen!**

Eine korrekte Auswertung hat folgendes Datenformat:

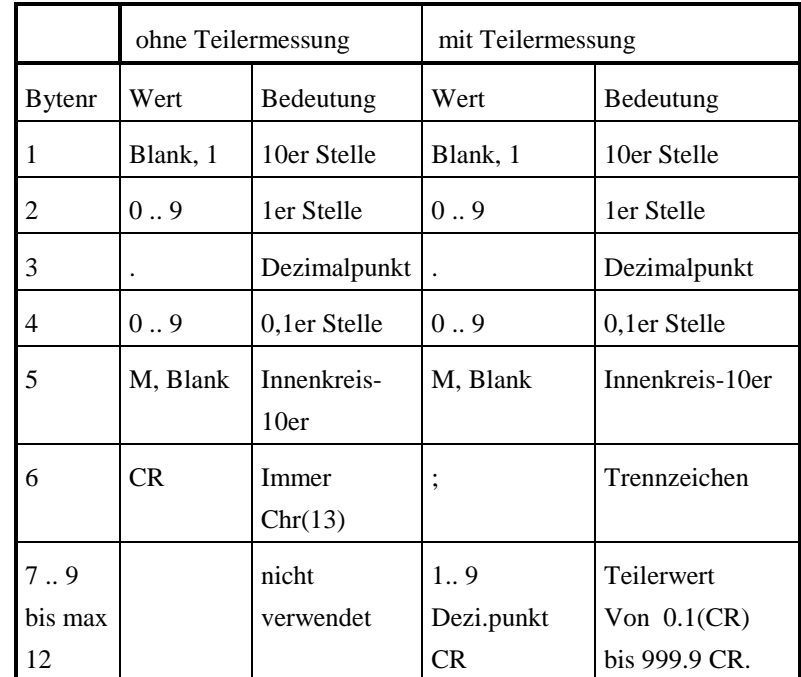

Beispiel: 10.2M;197.3(CR)

- 10,2 Ringe

- Innenkreiszehner wurde erkannt.
- 197,3 Teiler

Bei nicht auswertbarer Scheibe wird folgendes ausgegeben: "?.?(CR)"

# **Allgemeines**

Die RMIII ist ein Schießscheiben-Auswertegerät, das alle den neuesten Vorschriften der UIT und DSB entsprechenden LG-, LP-, KK-, LS-, ZS-Scheiben und Bänder bis 180 mm Breite auswerten kann.

Die langjährige Erfahrung der Firma DISAG, das zum Patent angemeldete Meßverfahren, die sehr umfangreiche Software, kombiniert mit einem hochauflösenden Sensor und einem modernen 32-Bit-Mikroprozessor, ermöglichen die schnelle, sichere und sehr präzise Auswertung der Schießscheiben als Ring- und Teilerwerte.

Die Bedienung des Gerätes erfolgt über ein Anzeige-Display und fünf Tasten. Über die Serielle RS-232-Schnittstelle ist der Anschluß an einen Computer möglich.

Die Auswerteergebnisse werden auf dem Display angezeigt, mit dem eingebauten (optionalen) Drucker auf die Schießscheiben aufgedruckt und können über die Serielle-RS-232-Schnittstelle vom DISAG-Auswerte-Programm übernommen werden.

# **Störungen:**

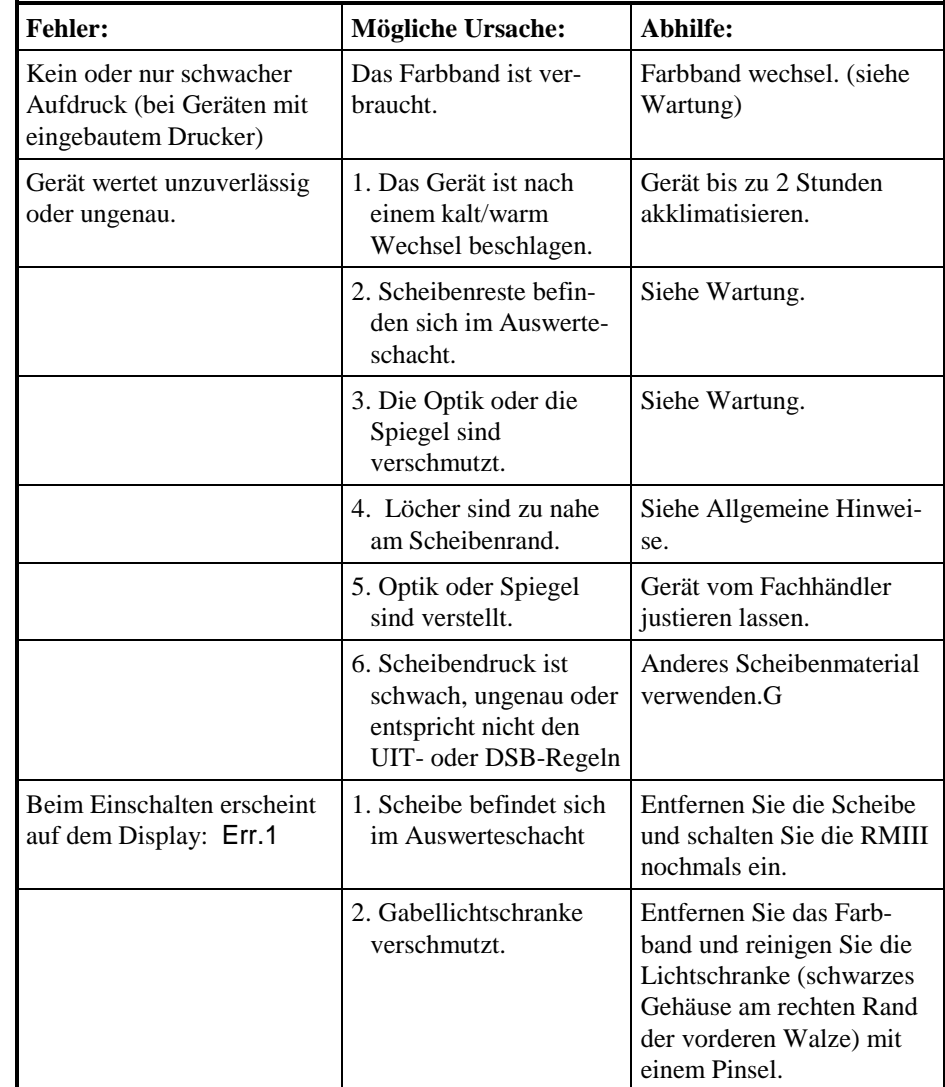